## Mathseeds Reports

Mathseeds

The reports section allows you to view class and student data. You can view data like, lessons complete, driving tests mastered, course progress and even if your students are working at grade level. You can also export individual student reports. Below are some quick instructions on how to find a few of the popular reporting features.

## **Dashboard**

In Dashboard, check out a snapshot view of how you class is progressing. You can drill down by clicking on the results you are interested in.

- 1 Click Reports
- 2 Click Dashboard
- Toggle to Table at the top of the screen to drill down to student results
- 4 Click on the student's name
- 5 Click on Export to print full report

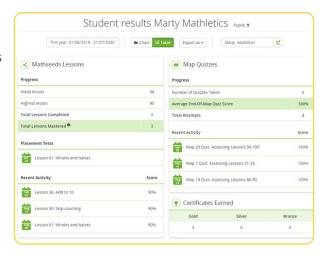

## **Driving Tests**

View all Diving tests completed at a class and individual student level.

- 1 Click Reports
- 2 Click Driving Tests
- 3 Select the grade level at the top of the console
- 4 Click on the student's name for individual results

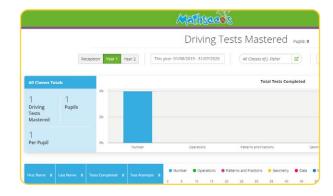

## **Certificates**

Using certificates can help you celebrate student's achievements!

- 1 Click Reports
- 2 Click Certificates earned
- 3 Click Export to print

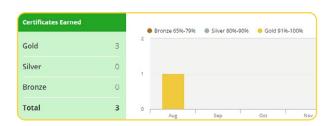

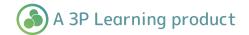